**Usage Guidelines** *Internal Download Area*

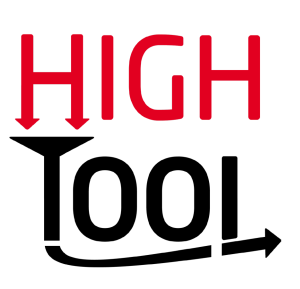

# **User Interface**

Once you are logged in, **keep in mind** that only project partners are eligible to access the Internal Download Area and therefore they are **fully responsible** for their actions!

The Internal Download Area [provides you with a navigation bar](http://www.high-tool.eu/index.php?id=downloads) (*You are here*) at the top and a folder structure similar to the Microsoft Windows Explorer. Files can be **accessed** in the very same way. Just click on the folders or files you want to open. To get a directory level higher, use the navigation bar.

**Submitting** files is straightforward. Below the folder structure is a big red box. Just follow the instructions to upload your files. Be aware that files will be uploaded **into the same directory** that is currently **displayed**. So in order to upload, e.g. a deliverable for Work Package 3, navigate to the *Work Package 03* directory, choose the file from your local drive and hit the *Upload file* button. After the upload a message will appear, showing you if the upload was successful or not.

### **Important**

If you ever accidentally submit a wrong document you can still delete it **up to two hours** after submission. To delete a file, click on the **recycling bin icon** on the right of the row. You cannot move or rename a file once it is submitted! This can only be done by the website administrator, so please contact the technical support.

# **Restrictions**

**Every** uploaded file has to follow **strict** naming conventions. **File names** can **only** contain the following characters:

a-z, A-Z, 0-9, dots, spaces, hyphens, underscores. In addition, **only** certain **file types** are allowed:

```
doc, docx
ppt, pptx
xls, xlsx, xlsm, xlsb
csv, tab
txt
pdf
rar, zip
jpg, jpeg
gif
png
bmp
shp
mxd
mdb, accdb.
```
### **Important**

It is not possible to upload more than **one file** at the same time. If you have **many files** to transfer, you should do it either **sequentially** or **bundle** them together to a .zip- or .rar-archive. In addition we advise you not to upload files bigger than **50 MB** as the upload function is not optimised for such large files.

## **In Case of Emergency**

If you encounter any problems or errors or have any suggestion to make, please do not hesitate to contact the technical support: support@high-tool.eu.